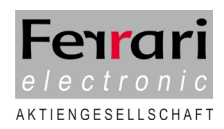

# **White Paper: Steuerbefehle**

**+ Kommandos**

#### **+FAX-Steuerbefehl**

Die Syntax leiten zwei Klammeraffen (@@) gefolgt von einem Plus-Zeichen, dem Schlüsselwort FAX und einem Doppelpunkt ohne eingestreute Leerzeichen ein. In die Parameter können Leerzeichen eingefügt werden, mehrere Parameter sind durch Semikolon zu trennen. Der Befehl ist durch zwei Klammeraffen (@@) abzuschließen. Hinweis! Im konvertierten Dokument werden alle Buchstaben in der Schriftart "Ferrari", also auch die, die nicht Bestandteil des Steuerbefehls sind, durch Leerzeichen ersetzt.

Parameter für die +FAX-Steuerbefehl

- B: Übertragungsrate (bei ferrariFAX32-Bediensoftware) Übertragungsrate in bit/sec, bzw. bit/sec 100 oder 1000, z.B. 96 oder 9,6 für 9600 bps. Ohne Angabe wird in der höchstmöglichen Übertragungsrate versendet. Möglich sind zur Zeit 2400, 4800, 7200, 9600, ... 64.000. Beispiel: @@+FAX:030/4567890;B48@@
- C: Fehlerkorrekturmodus (ECM) aus (bei ferrariFAX32-Bediensoftware) Ohne Angabe ist ECM eingeschaltet. Beispiel: @@+FAX:030/4567890;C@@
- D: Name für Dateikopien (bei ferrariFAX32-Bediensoftware) Dateikopien auf Faxserver erzeugen. Der Name sollte einen vollständigen Pfad bezeichnen. Der Typ der Datei wird aus der Dateiendung abgeleitet, fehlt diese Endung, wird der aktuelle Eintrag aus der Druckertreiber-Konfiguration eingesetzt. Zulässige Typen sind BMP, PCX, DCX, FFF und SFF. Bei Dateikopien auf einseitige Formate (PCX und BMP) sollte der Dateiname auf 000 (drei Ziffern 0) enden, diese Ziffern werden dann für Folgeseiten hochgezählt. Beispiel:

@@+FAX:030/4567890;Dc:\temp\test000.pcx@@

▪ K: Kommentar (bei ferrariFAX32-Bediensoftware) Ein Kommentar aus bis zu 30 Zeichen kann eingefügt werden. Beispiel:

@@+FAX:030/4567890;KSerienfax vom 10. 5. 2007@@

▪ E: Empfängername (bei ferrariFAX32-Bediensoftware und Microsoft Outlook)

Im Namen eingebettete Leerzeichen werden übernommen, der Name kann maximal 31 Zeichen umfassen. Beispiel:

@@+FAX:030/4567890;EFritz Müller@@

▪ P: Vorschau ein- bzw. ausschalten (bei ferrariFAX32-Bediensoftware) Ohne Angabe wird die Voreinstellung (aus Programmoptionen) verwendet. Bei eingeschalteter Vorschau wird vor Absetzen des Sendeauftrags der Versende-Dialog angezeigt. Bei Angabe eines Minuszeichens wird die Vorschau ausgeschaltet, ohne Parameter wird sie eingeschaltet. Beispiel:

@@+FAX:030/4567890;P-@@

- S: Standardauflösung (bei ferrariFAX32-Bediensoftware) Ohne Angabe wird in der im Treiber eingestellten Auflösung versendet. Beispiel: @@+FAX:030/4568790;S@@
- S: Betrefffeld (bei MAPI) Ohne Angabe wird kein Eintrag im Betreff (Subject) der Mail vorgenommen. Beispiel: @@+FAX:030/4568790;SBetreffzeile@@

## **Steuerbefehle**

Mit Hilfe von Steuerbefehlen können Faxe aus Applikationen versendet werden, ohne dass der Sende-Dialog des Fax-Programms aufgerufen wird. Diese Möglichkeit kann man sowohl für das Versenden einzelner Faxe als auch für Serienfaxe nutzen.

▪ Textorientierten Applikationen erlauben die Benutzung von Steuerbefehlen. Grafikorientierte Anwendungen wandeln Text meist vor Übergabe an den Druckertreiber in Grafik um. Steuerbefehle sind für den Treiber nicht sichtbar und können nicht benutzt werden.

Steuerbefehle sind stets exakt im Format: @@+FAX:Faxnummer;Parameter@@ und in der Schriftart Ferrari mit Schriftgröße 10 zu übergeben.

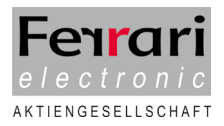

▪ V: Deckblatt-Logo (bei ferrariFAX32-Bediensoftware) Einstellen des Deckblatt-Logos. Ohne Angabe wird das voreingestellte Deckblattlogo verwendet. Als Logo wird die angegebene Datei verwendet oder, sofern keine Datei oder das Zeichen "\*" angegeben sind, das voreingestellte Logo. Ein Minuszeichen "-" bewirkt das Ausschalten des Deckblattes. Beispiel:

@@+FAX:03328455960;X@@

- X: Signatur ausschalten Beispiel: @@+FAX:030/4567890;Vc:\ferfax\logo.pcx@@
- Z: Sendezeit (bei ferrariFAX32-Bediensoftware) Einstellen des Sendezeitpunkts. Ohne Angabe wird sofort versendet. Die Sendezeit ist im Format Jahr-Monat-Tag-Stunde:Minute oder als unter Auftragszeitpunkt verfügbare Sendezeit anzugeben. Beispiel:

@@+FAX:030/4567890;Z2007-05-10-10:25@@ @@+FAX:030/4567890;ZHeute Nacht@@

## **+FILE-Steuerbefehl**

@@+FILExx:PfadUndDateiname@@

Einstellen einer zusätzlich zu versendenden Datei. Der Befehl kann wiederholt werden, um mehrere Dateien einzustellen. Die Datei kann im Format DOS-ASCII, PCX, DCX, FFF oder SFF vorliegen. Der Dateiname muss mit vollständigem Pfad angegeben werden. xx ist eine beliebige Kombination folgender Zeichen:

- B: Einfügen am Ende (Standard)
- N: Schmalschrift für ASCII-Konvertierung
- D: Standardschrift für ASCII-Konvertierung Beispiel:

@@+FILEB:c:\windows\ferfax\mydoc.dcx@@

#### **+PCX-Steuerbefehl**

@@+PCXxx:PfadUndDateiname@@

Einmischen einer Grafik-Datei. Die Datei kann im Format PCX, DCX, FFF, SFF, oder BMP vorliegen. Der Dateiname sollte mit vollständigem Pfad angegeben werden. Die Datei wird an der gegenwärtigen Position (bzw. der angegebenen) mit der bestehenden Ausgabe gemischt, es muss ggf. ein genügend großer Leerbereich vorgesehen werden. Das Mischen endet am Seitenende.

- xx: Optional eines der folgenden Zeichen:
- R: Rechtsbündig
- L: Linksbündig
- C: Zentriert
- Optional kombiniert mit
- T: Am Anfang der Seite einblenden.
- Beispiel:

@@+PCXCT:c:\windows\ferfax\logo.pcx@@ Die Option T zum Einblenden am Seitenanfang sollte möglichst nur am Anfang einer Seite verwendet werden, ansonsten kann keine korrekte Positionierung gewährleistet werden.

Xnnnn: pixelgenaue Positionierung der Grafik horizontal Ynnnn: pixelgenaue Positionierung der Grafik vertikal Die Koordinaten gelten für die linke obere Ecke der Grafik, wobei der Nullpunkt der Seite am oberen linken Rand ist.

Hinweis! Eine Faxseite ist maximal 1728 x 2400 Pixel groß.

Beispiel:

@@+PCXX800Y300:c:\windows\ferfax\logo.pcx@@